### **Using Employee Self-Service**

The Employee Self-Service page can be accessed through https://ppo.buw.bu.edu/

The overview page is the landing page for Employee Self-Service (ESS). It provides links to all of the functional areas and activities available in ESS.

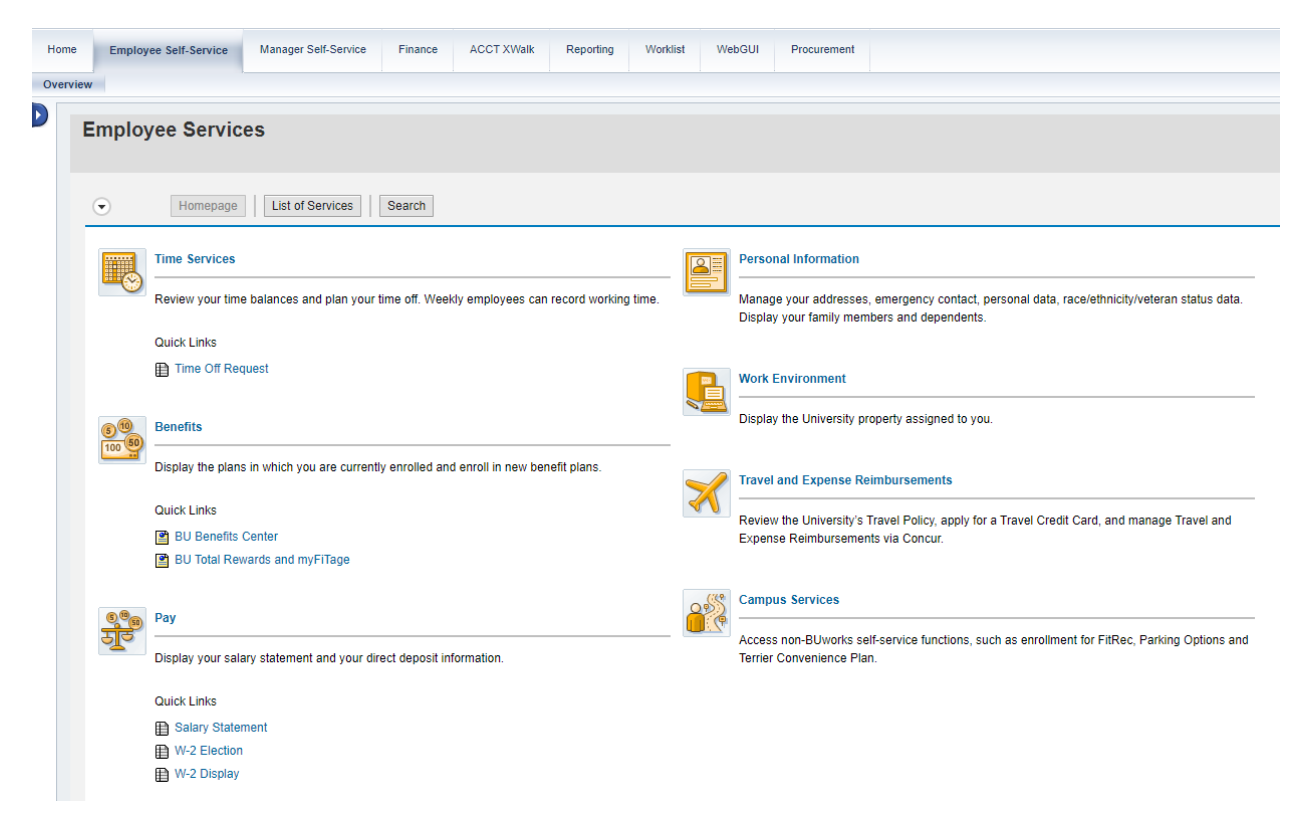

#### **Working Time**

You will only use this function if you are an hourly paid employee.

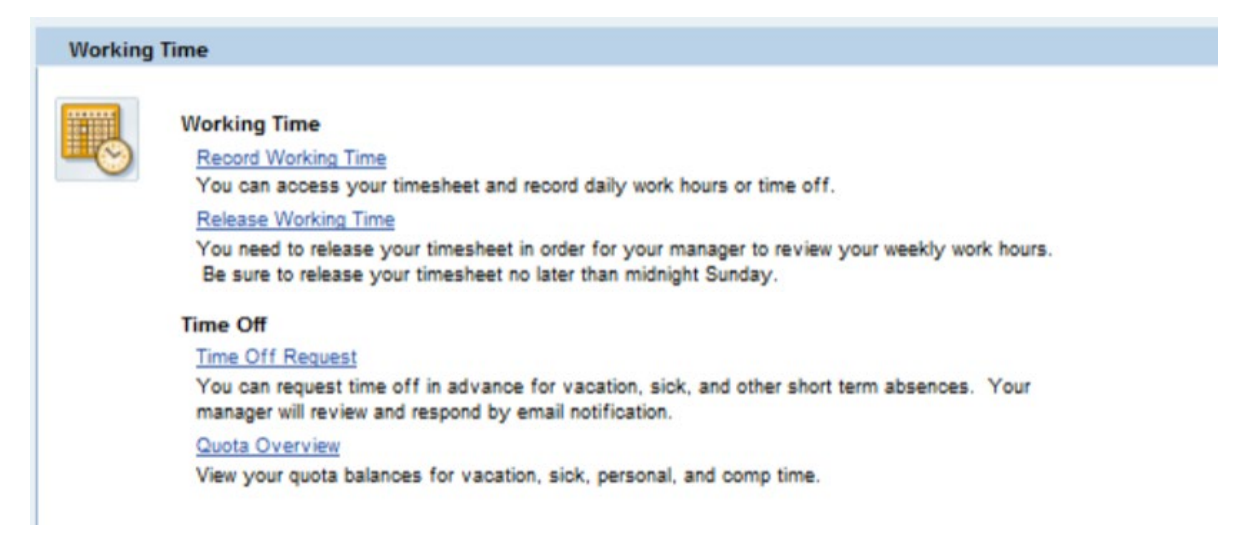

The time entry process varies by business unit. Some units require employees to enter their own time via ESS while others require employees to enter their time using paper-based sheets.

#### **Benefits**

The Benefits section is where you can make updates to your benefits and find information regarding the benefits that BU offers.

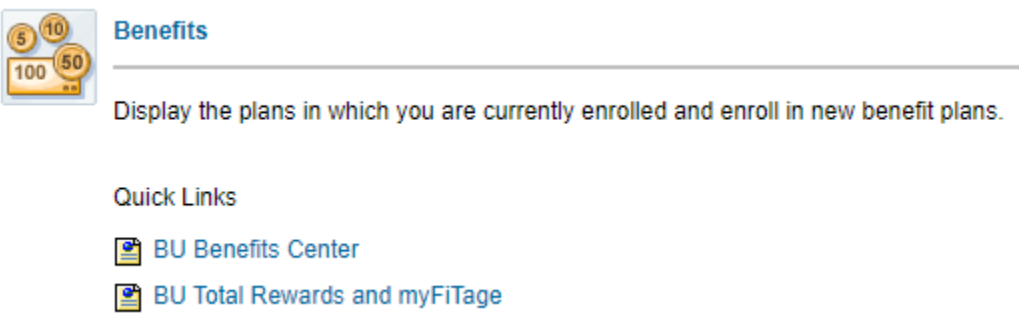

Clicking on the benefits title will bring you to the page below.

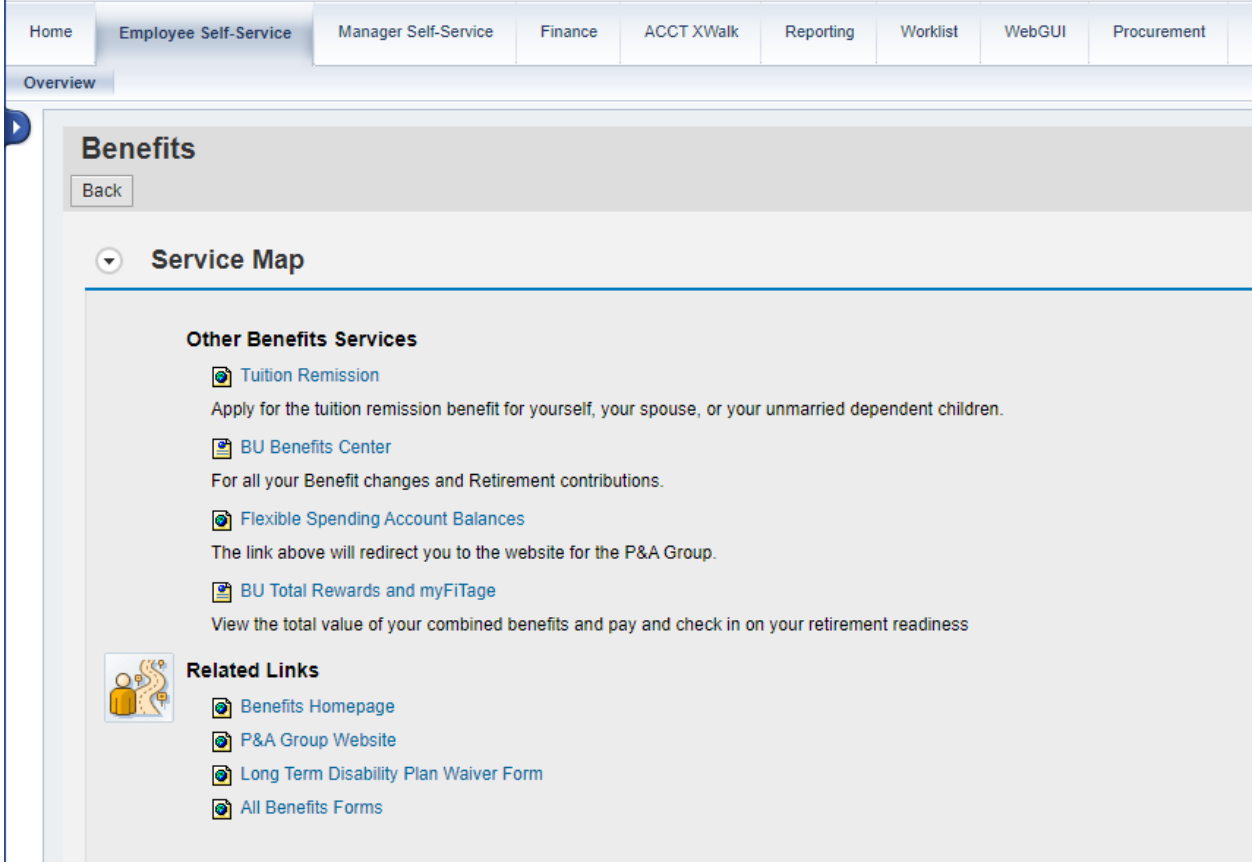

The BU Benefits Center link will bring you to the page shown below where users can manage their benefits.

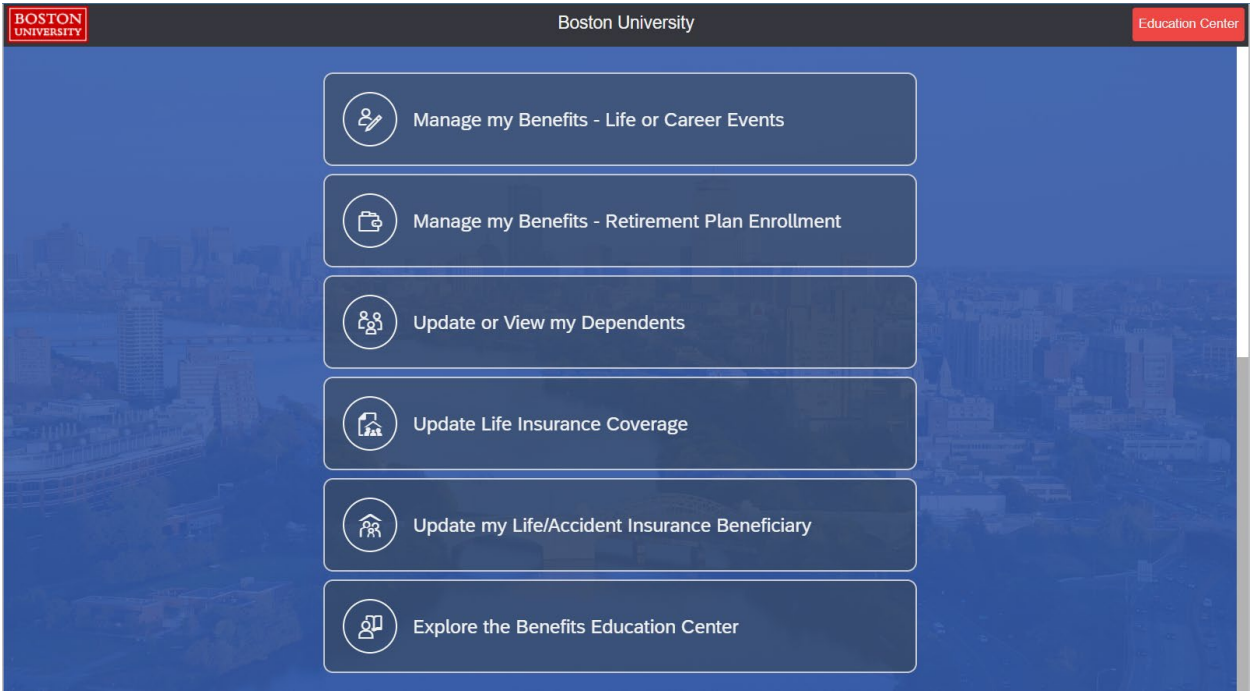

For questions regarding benefits and the enrollment process, you can email hrben@bu.edu.

# Enrolling in Benefits

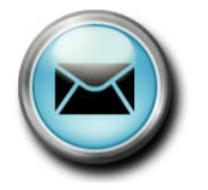

Contact the Benefits Office at HRBEN@bu.edu

The All Benefits Forms link will bring you to a page with a list of the forms and documents that you might need.

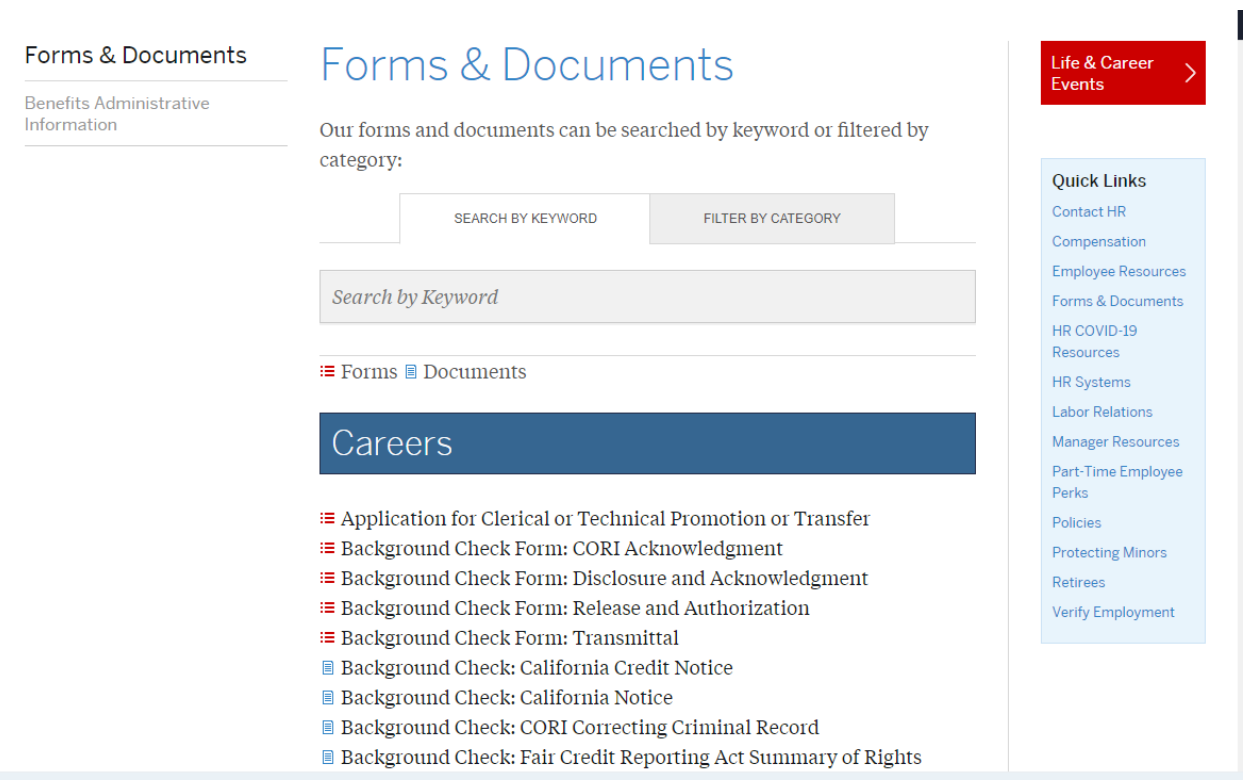

#### **Pay**

The Pay section is where you can view the amount in your paycheck each period along with the amount of taxes taken out.

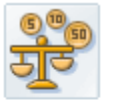

Pay

Display your salary statement and your direct deposit information.

**Quick Links** 

- **B** Salary Statement
- **日 W-2 Election**
- **B** W-2 Display

#### **Personal Information**

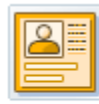

#### **Personal Information**

Manage your addresses, emergency contact, personal data, race/ethnicity/veteran status data. Display your family members and dependents.

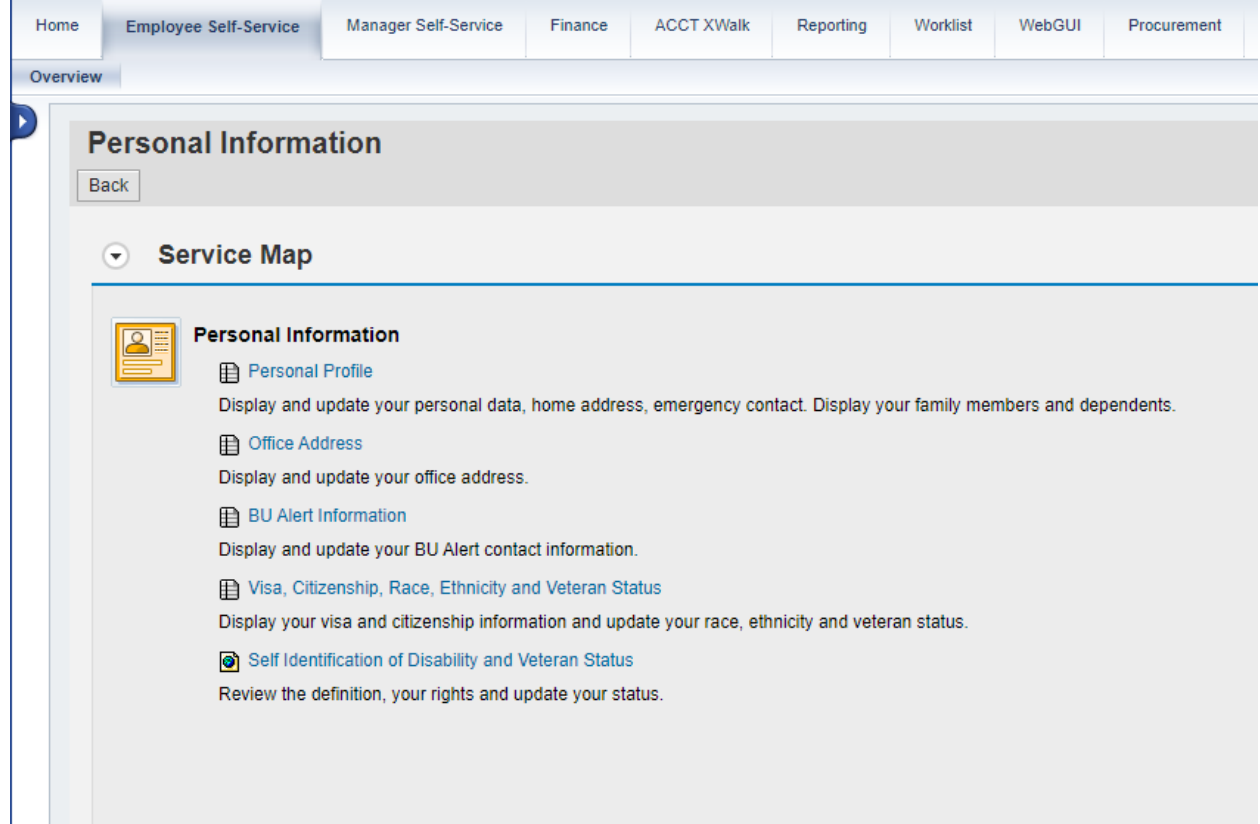

#### **Work Environment**

The Work Environment section shows you what University property has been assigned to you.

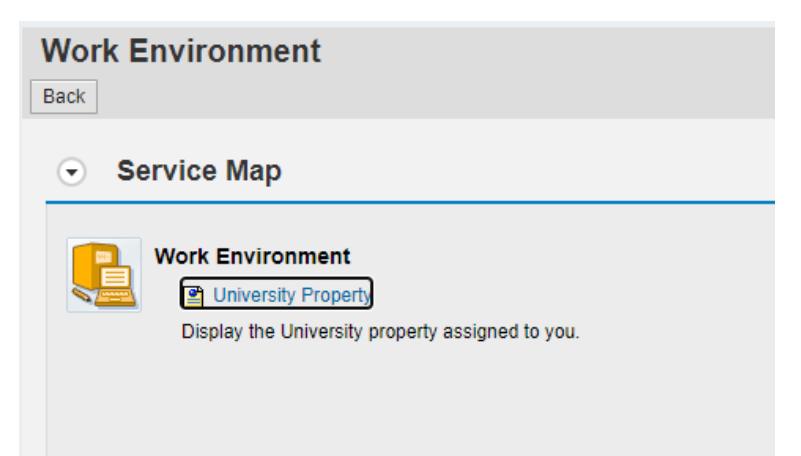

**Travel and Expense Reimbursements**

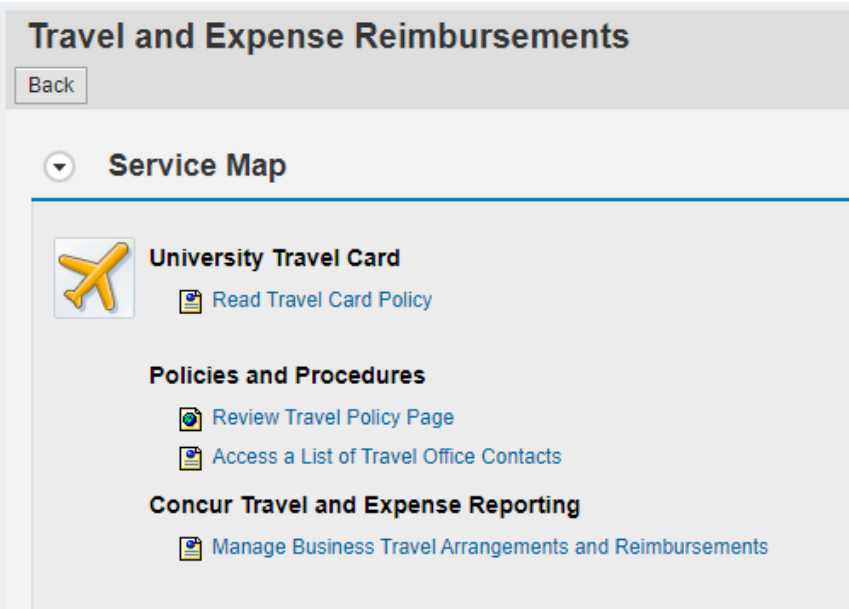

#### **Campus Services**

The Campus Services section will provide you with information regarding parking, the Terrier Convenience Plan, and the Fitness and Recreation Center.

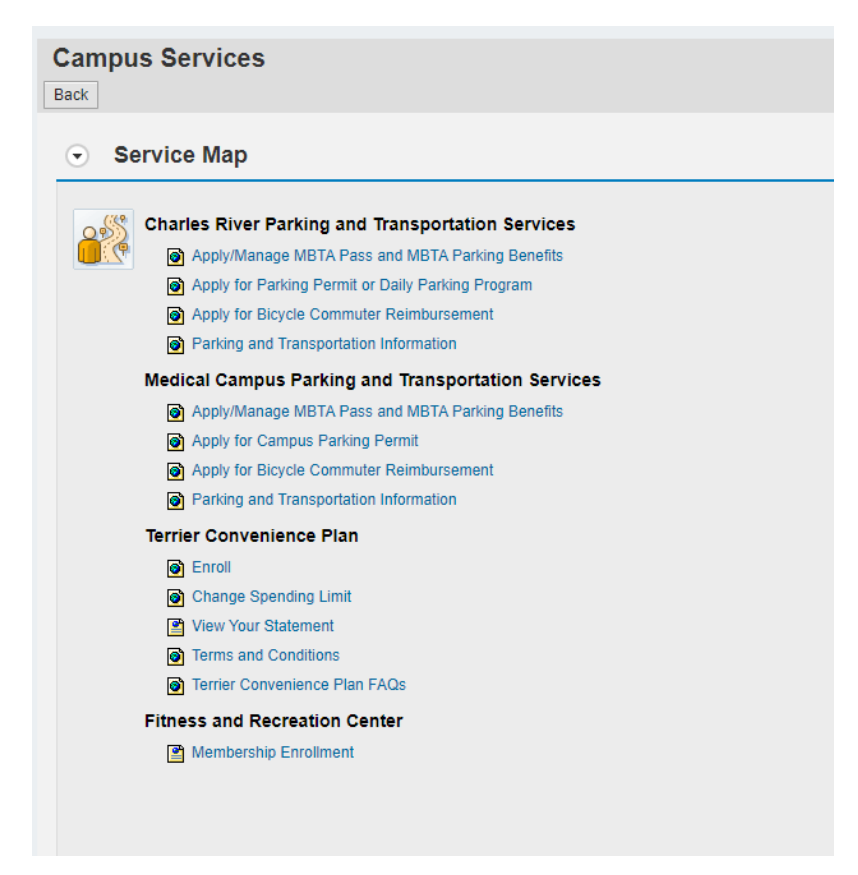

#### **Other Tabs on BUworks**

You might not have all of the tabs mentioned below. The tabs that you will have depends on your authorization.

## High-Level Overview of Tabs

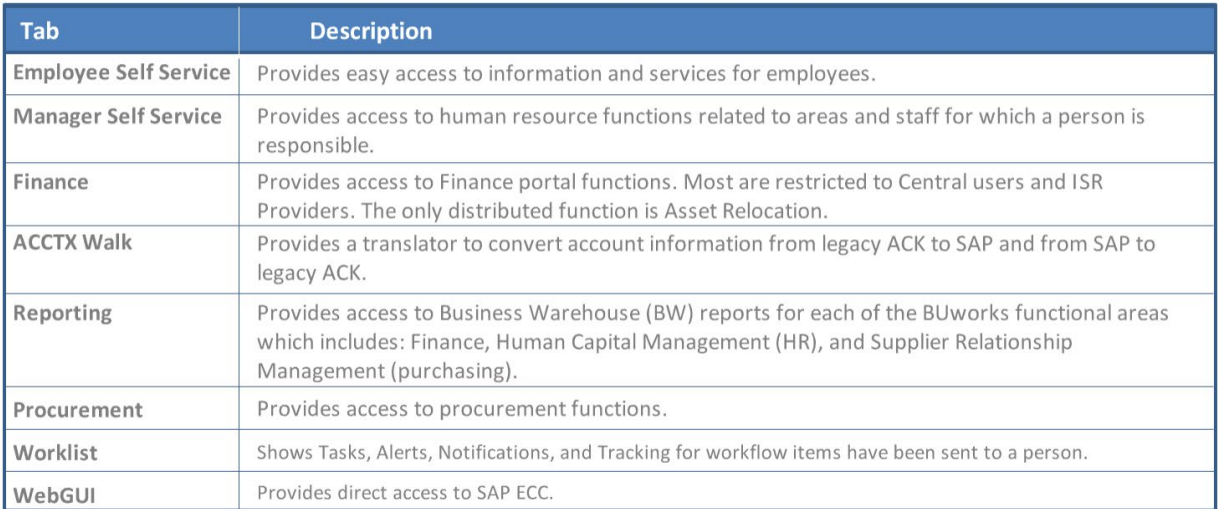